### **Presentation Will Begin Shortly**

4:00

#### $\ast$ **BLUETOOTH**

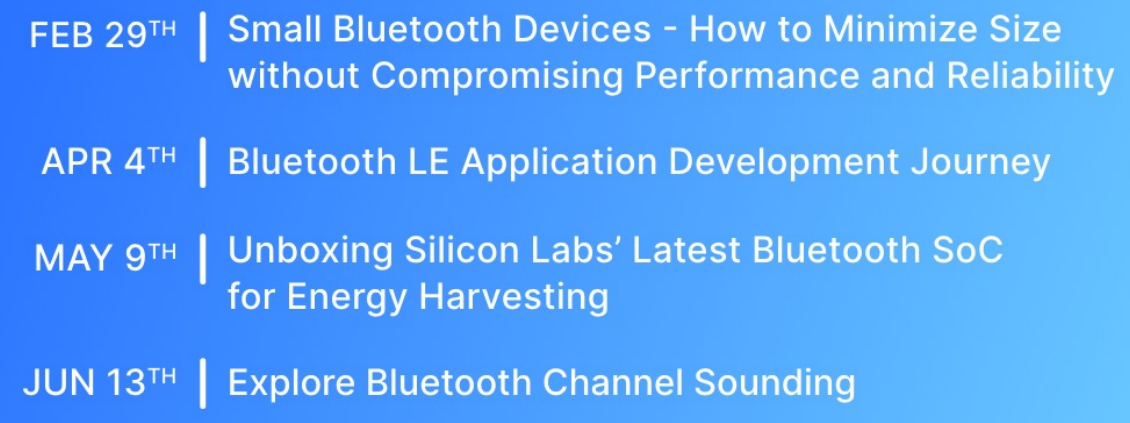

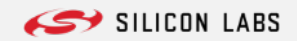

# **Welcome**

Bluetooth LE Application Development Journey

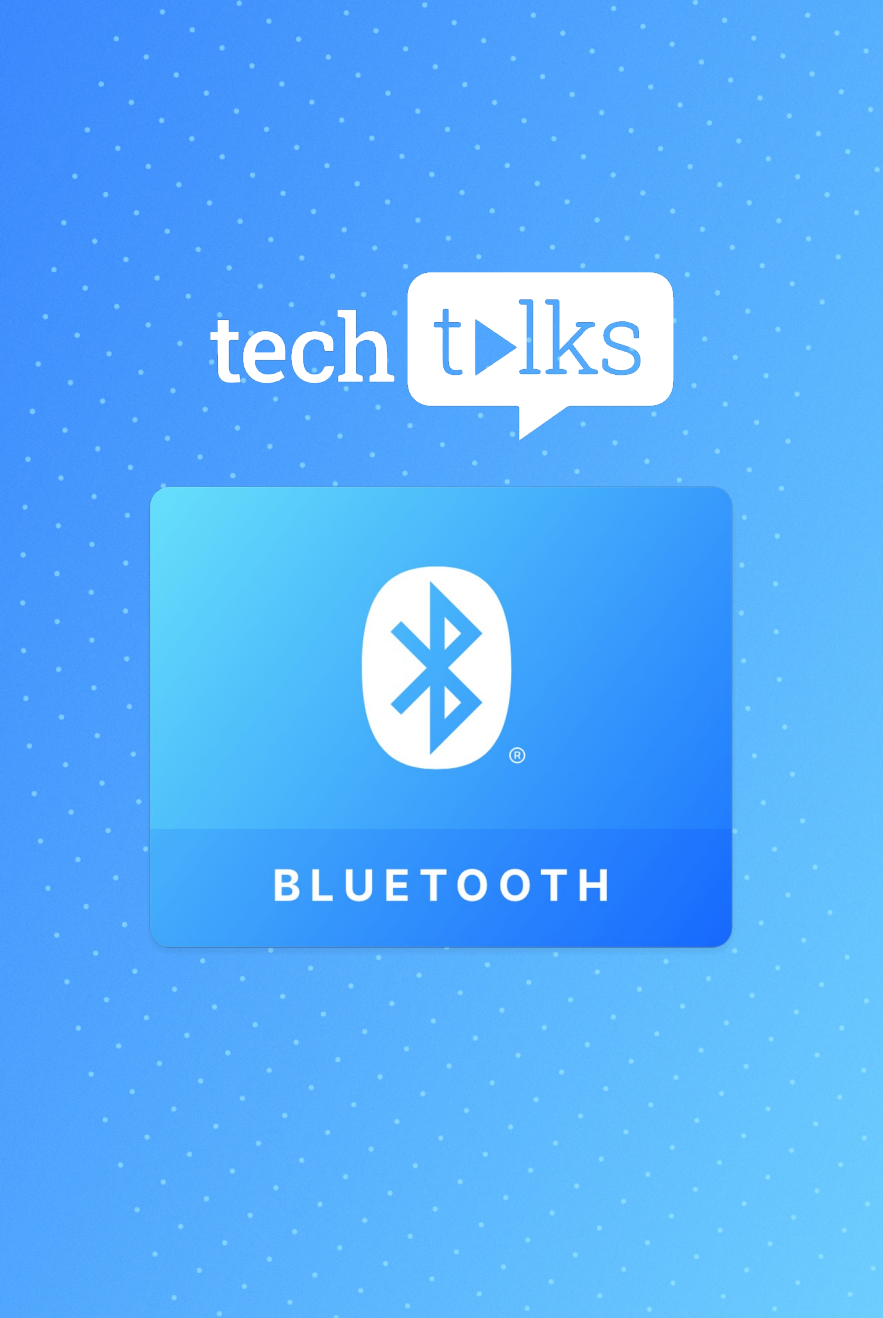

## **Introduction**

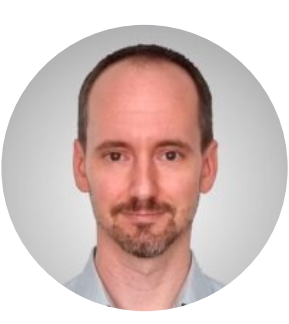

### **Mate Perjesi**

• Máté is Director of Software Engineering here at Silicon Labs, leading the Bluetooth SDK development and the Ease-of-Use Technology Vector in the Software R&D organization. He has been with Silicon Labs since 2014, and right from the beginning he has been working on Bluetooth and DX (Developer Experience).

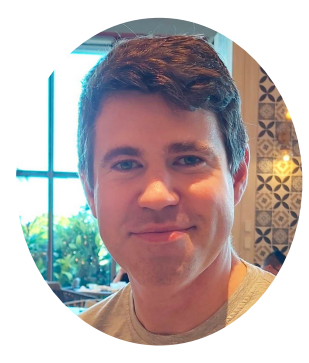

#### **Zoltán Fegyveres**

• Zoltán Fegyveres is a Senior Software Engineer at Silicon Labs with 11 years of expertise in embedded software engineering. He has worked on automotive projects, robotics, and now focuses on Bluetooth Low Energy, delivery innovative solutions at the forefront of technological advancement.

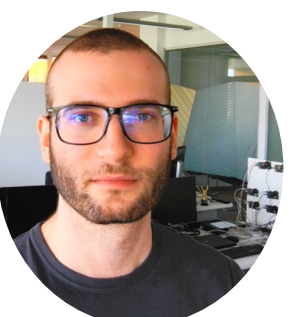

#### **Péter Kerekes**

• Péter Kerekes joined Silicon Labs after finishing his studies in 2020 and works as a Software Engineer since. He develops Bluetooth Low Energy sample applications and considers his main area to be Certificate-Based Authentication and Pairing (CBAP).

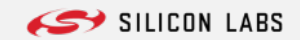

# **Agenda**

01 Welcome & intro - Aashish

02 Bluetooth Developer Journey - Máté

03 **Bluetooth LE App SoC Dev - Zoltán** 

04 **Bluetooth LE App pyBGAPI Dev - Péter** 

05 Q&A

@2024 Silicon Laboratories Inc. All rights reserved.  $\overline{4}$ 

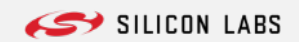

# **Bluetooth Developer** Journey with Silicon Labs

Máté Perjési

## **The Challenge of IoT Product Creation**

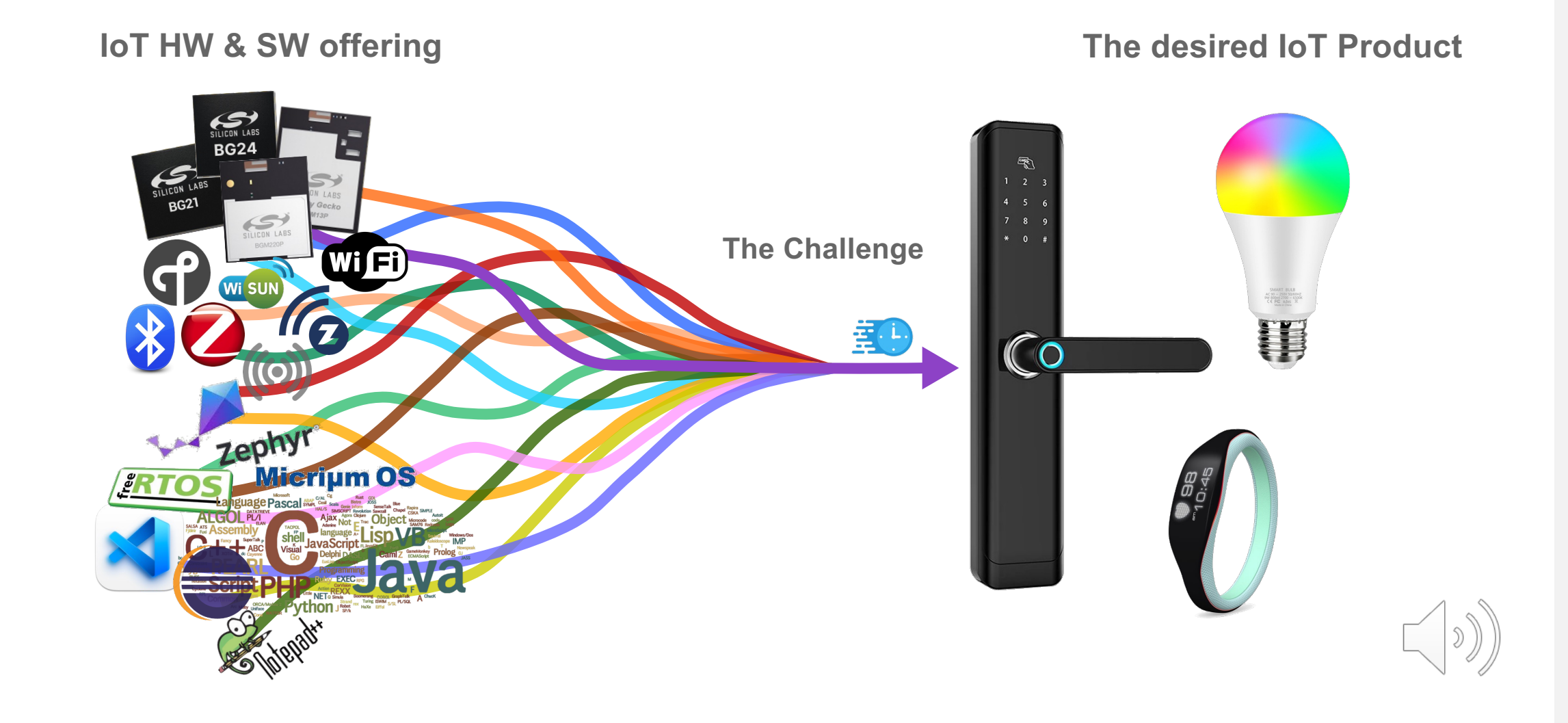

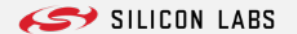

## **Silicon Labs Code Levels**

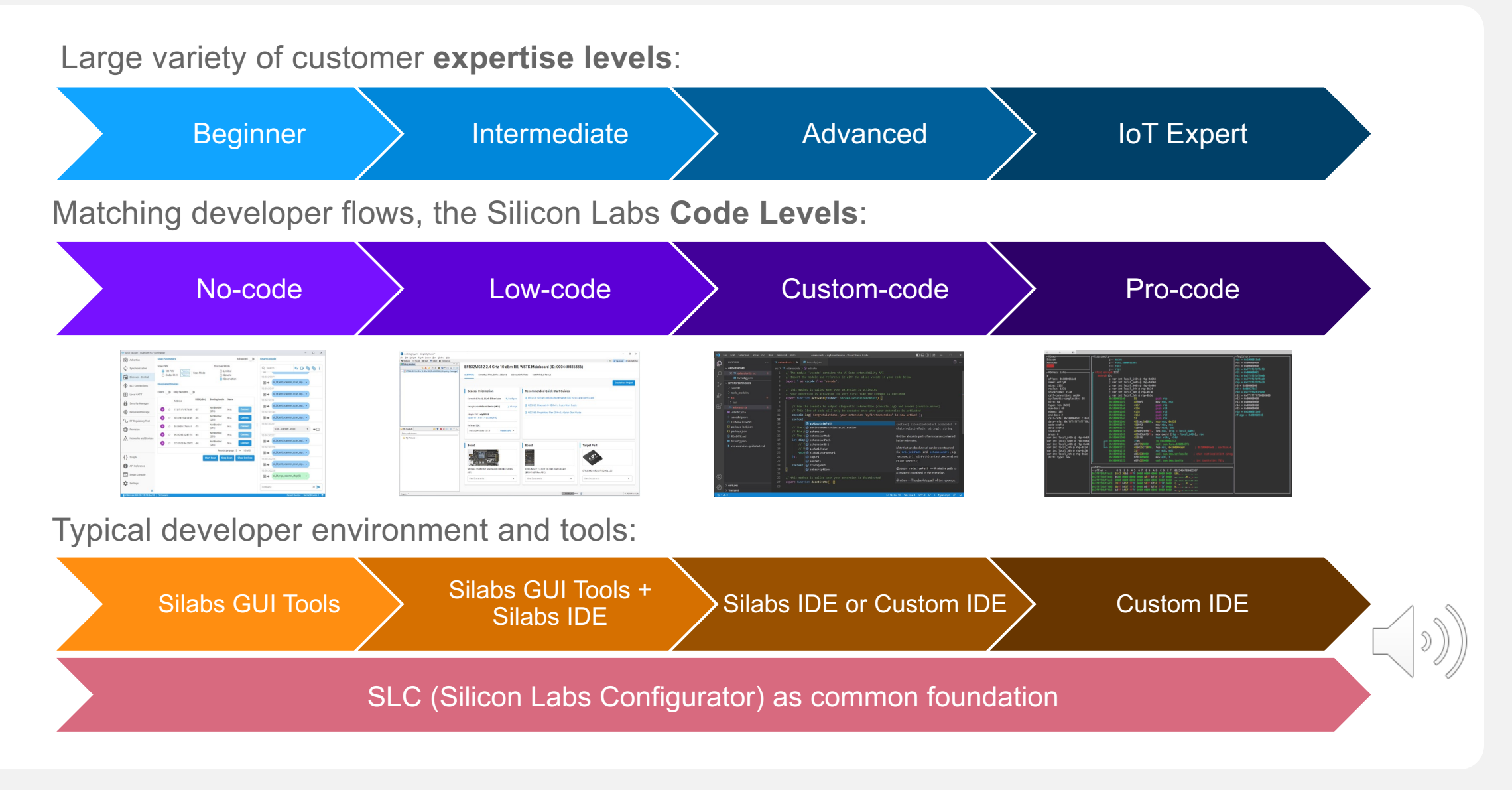

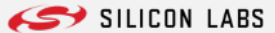

## **The new Silicon Labs Bluetooth Developer Journey web page**

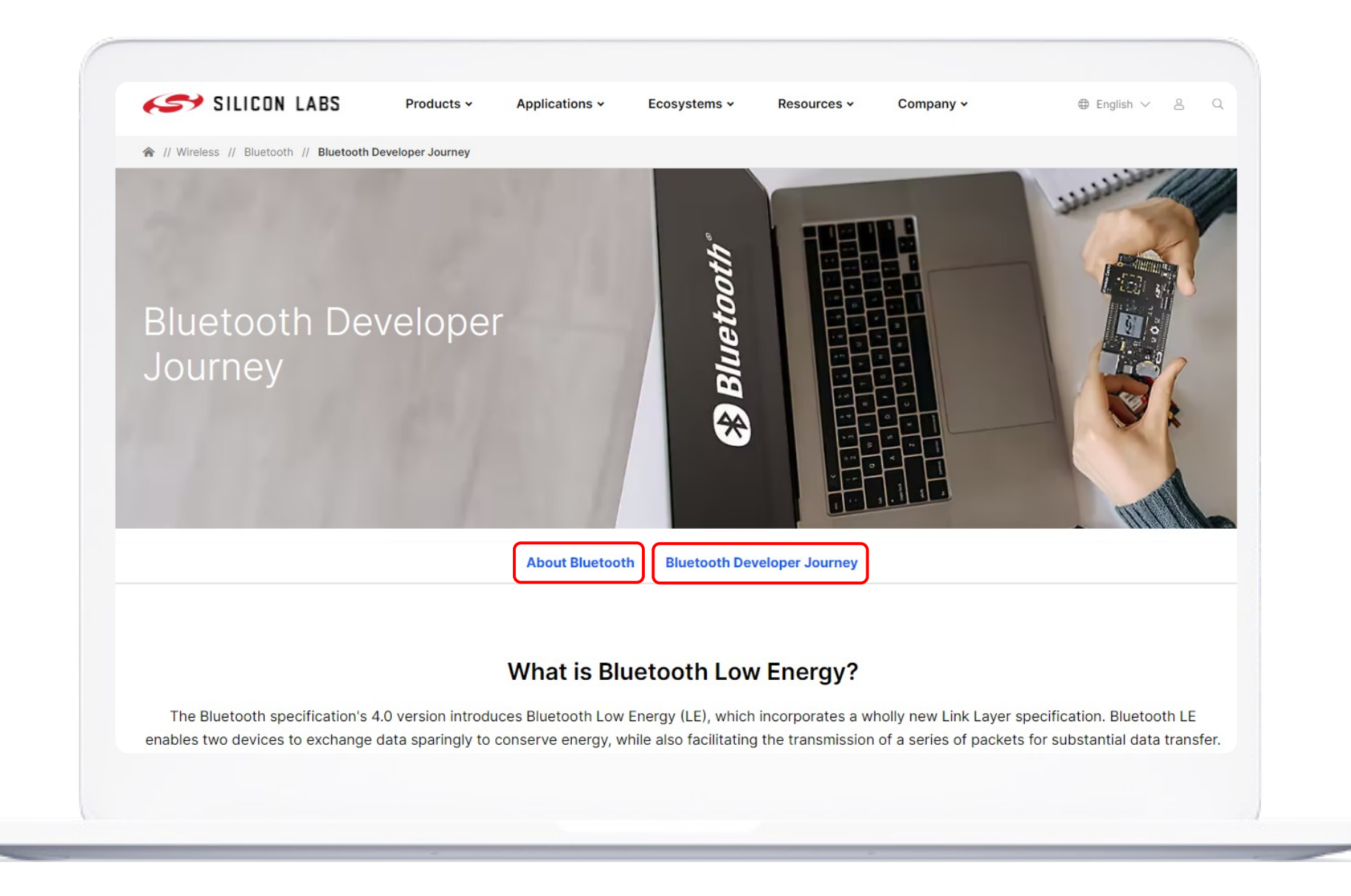

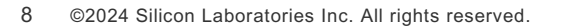

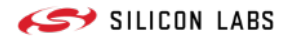

## **About Bluetooth - What is Bluetooth Low Energy?**

#### **What is Bluetooth Low Energy?**

The Bluetooth specification's 4.0 version introduces Bluetooth Low Energy (LE), which incorporates a wholly new Link Layer specification. Bluetooth LE enables two devices to exchange data sparingly to conserve energy, while also facilitating the transmission of a series of packets for substantial data transfer.

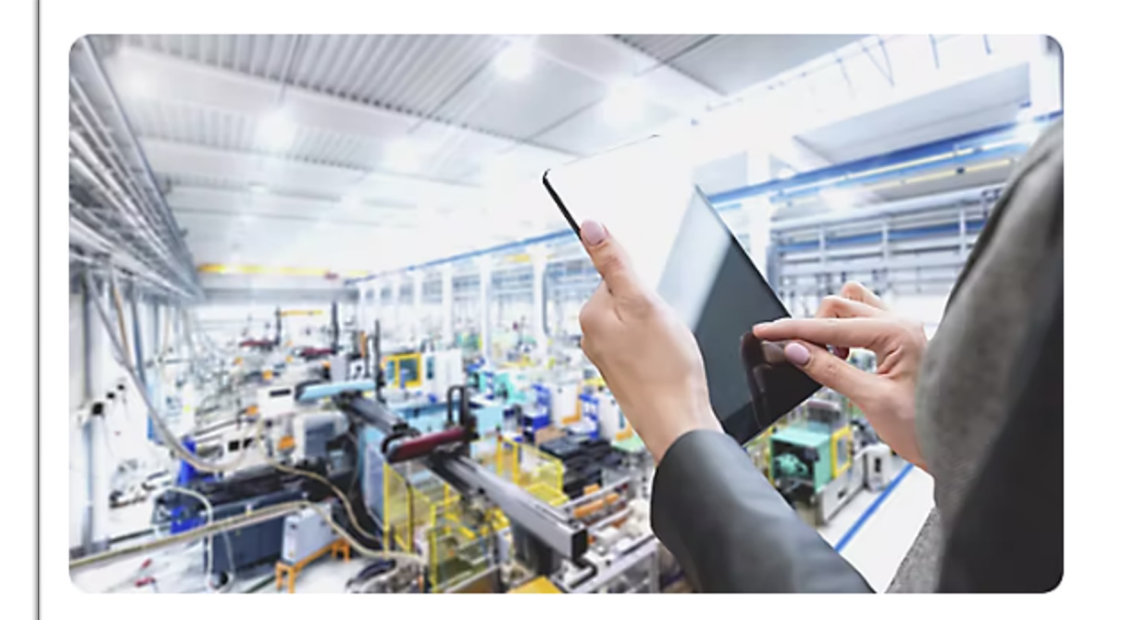

#### **Bluetooth Mesh**

Even though the Bluetooth specification does not define a network layer, the multi-connection support lets you connect one device with many more, forming a star topology. Bluetooth LE Dual Topology even lets you make an extended star topology. You only have to take care of forwarding data between the nodes. If you need a real Bluetooth LE based network, check out our Bluetooth Mesh solution.

FR and PHY

**Explore Bluetooth Mesh** 

Bluetooth solution, we have you covered.

**Explore Bluetooth Product Brief** 

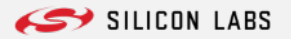

## **About Bluetooth - What's New with Bluetooth 5.4**

#### What's New with Bluetooth 5.4

#### **Broadcasting Data (PaWR)**

Bluetooth LE advertisements let you send data to an unlimited number of devices. With extended advertisements you can send up to 1650 B at once, and choose to repeat or change the payload at any time. Periodic Advertisements eliminate the need for continuous scanning and Periodic Advertisements with Responses (PAwR) make it possible to transfer data to thousands of devices with acknowledgements.

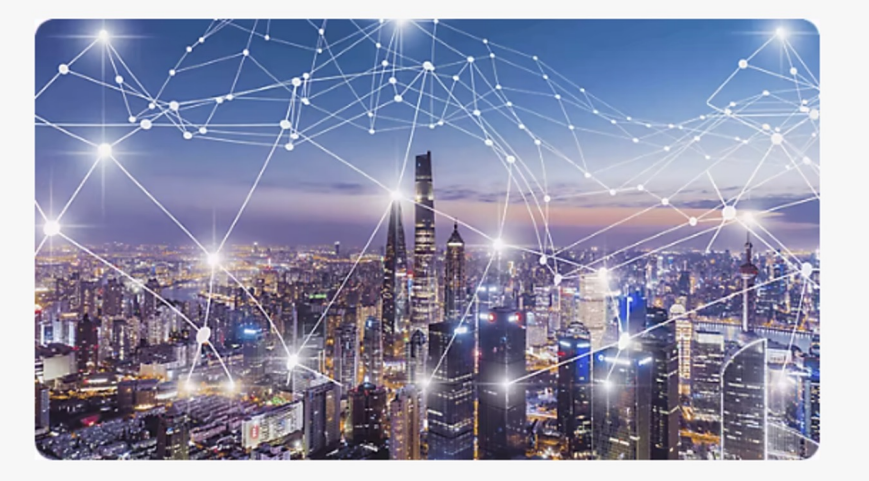

**Learn About PaWR** 

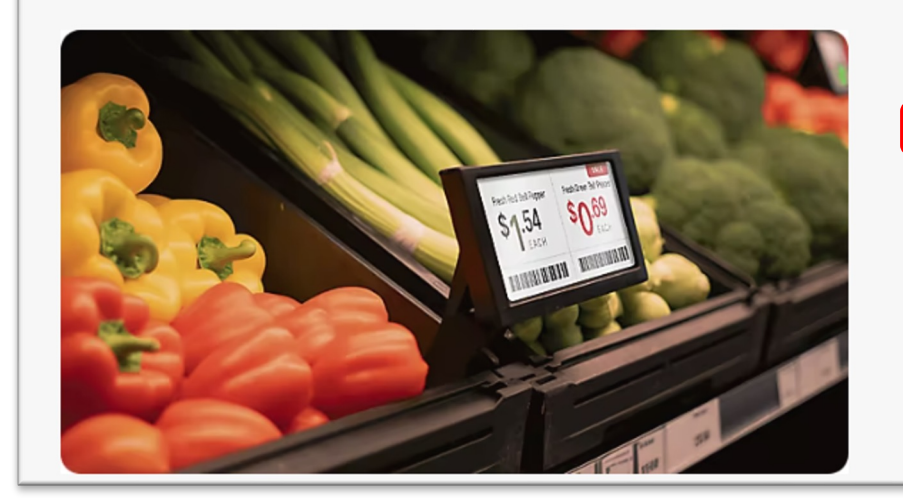

#### **Electronic Shelf Labels**

Bluetooth 5.4 defines all features that are needed for extra low power data exchange between Access Points and thousands of ESL tags, and it aims to be the de-facto standard for ESLs.

#### **Explore Electronic Shelf Labels**

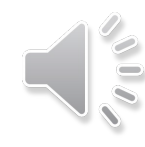

SILICON LABS

# **Bluetooth Developer Journey**

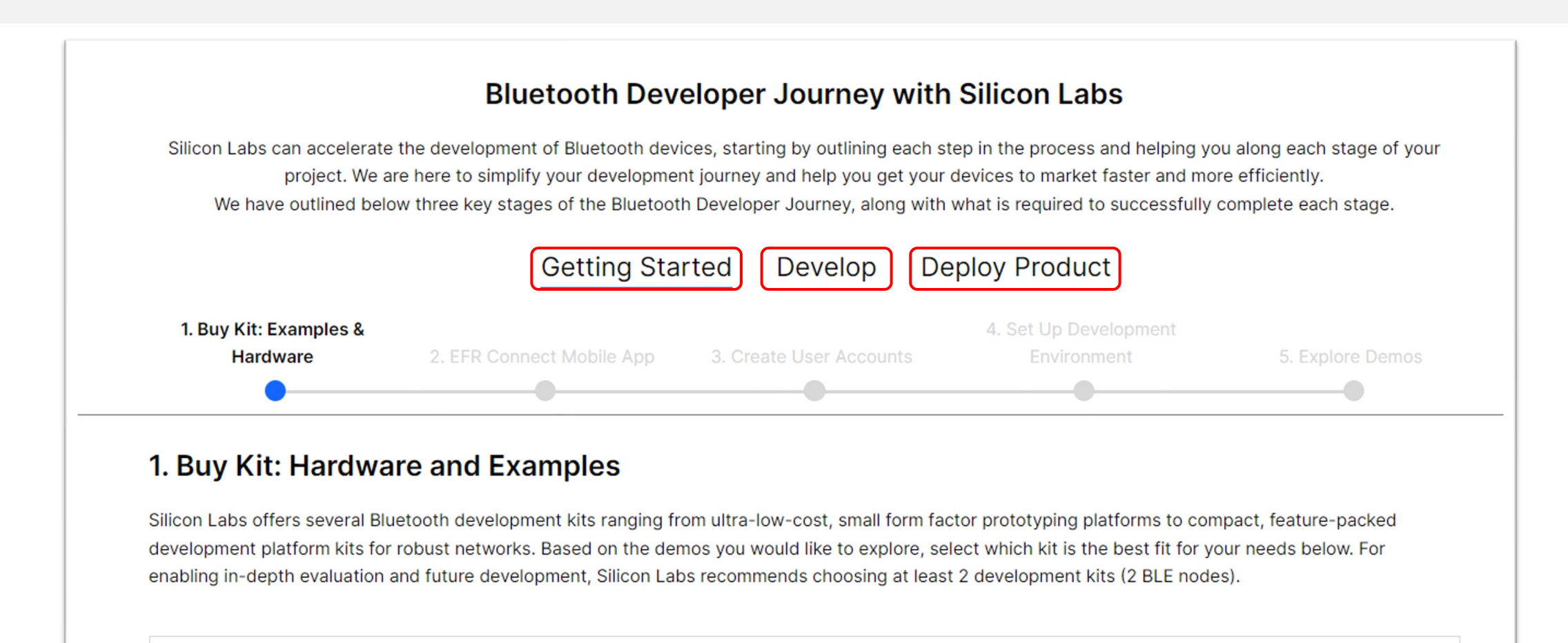

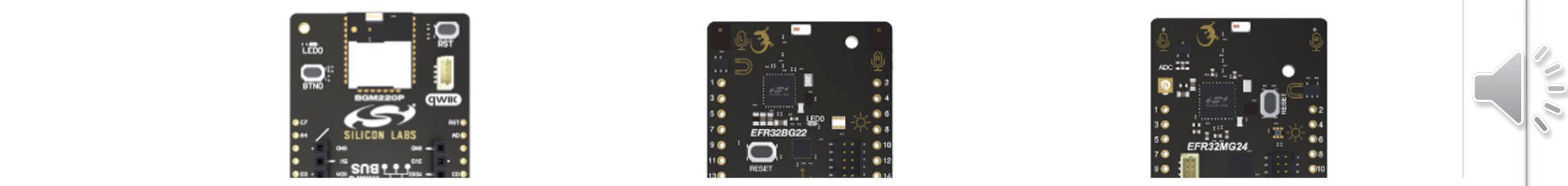

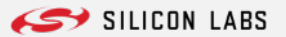

## **Bluetooth Developer Journey – Develop and Deploy**

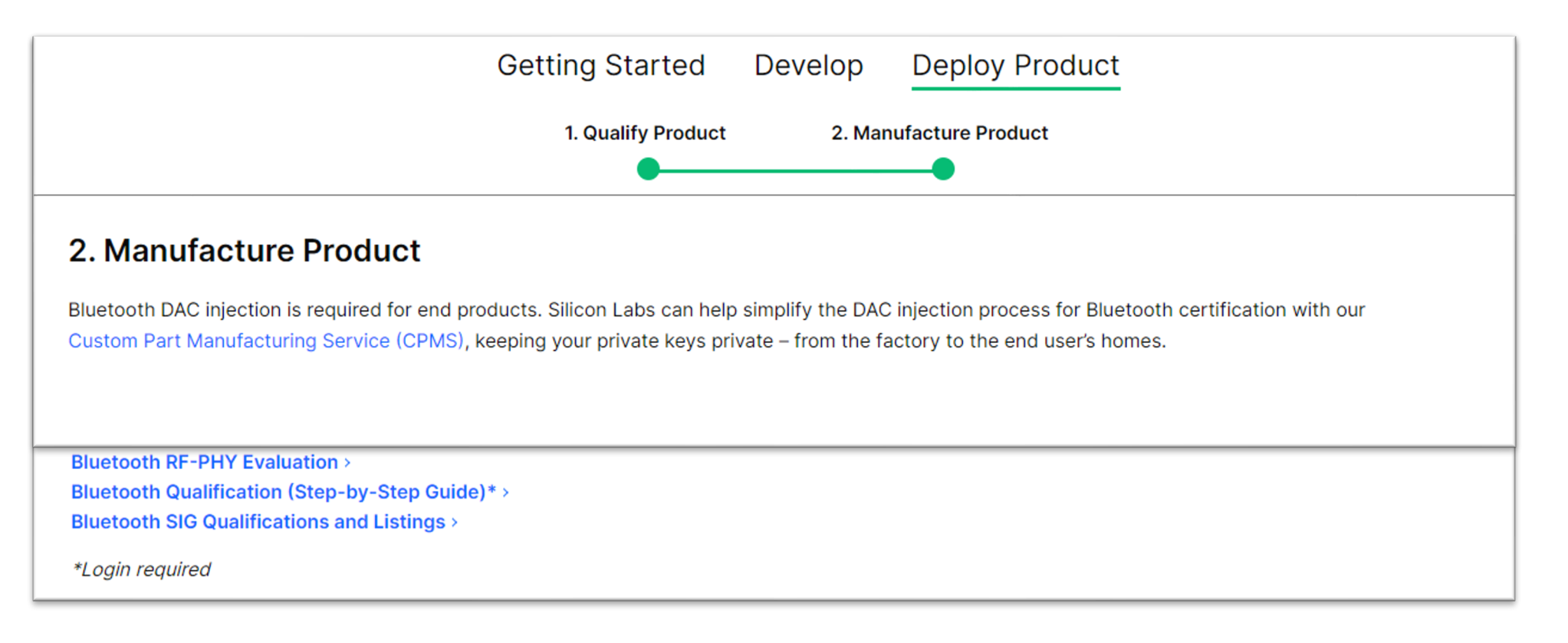

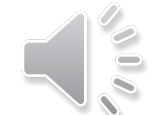

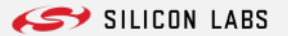

### **Getting Started - 1. Buy Kit**

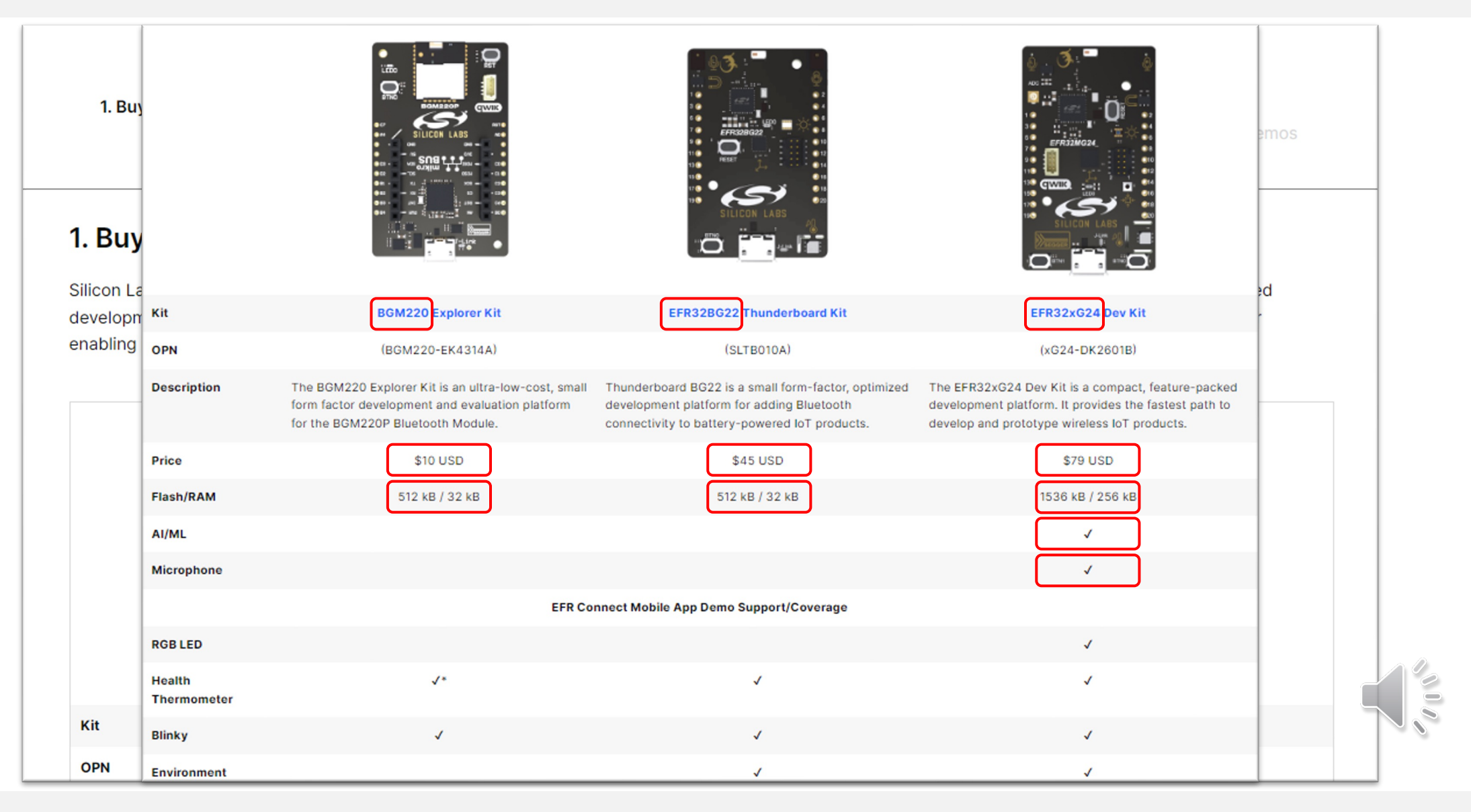

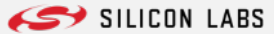

## **Getting Started – 2. EFR Connect Mobile App**

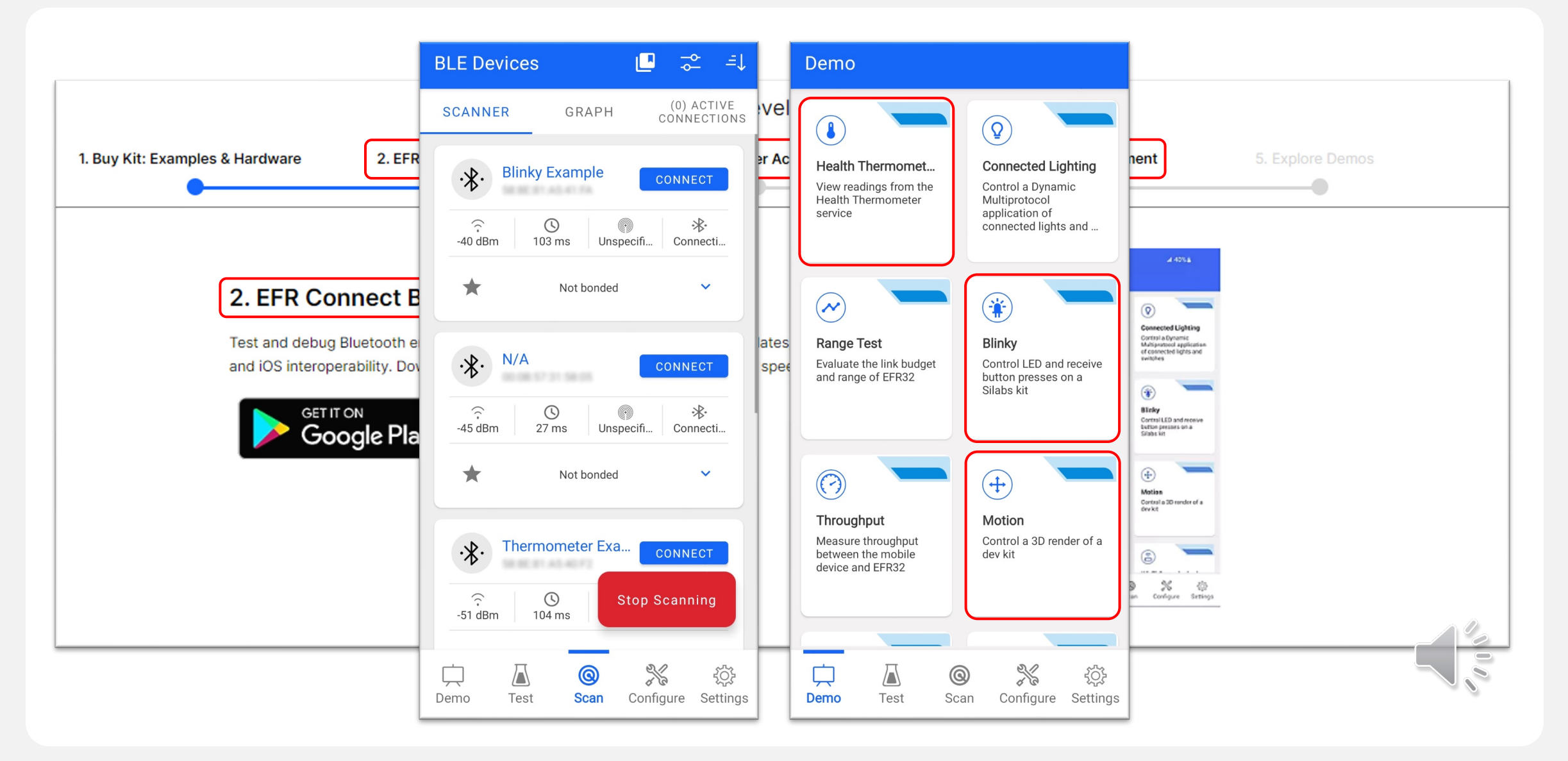

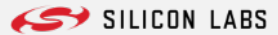

# **Getting Started – 4. Set Up Development Environment**

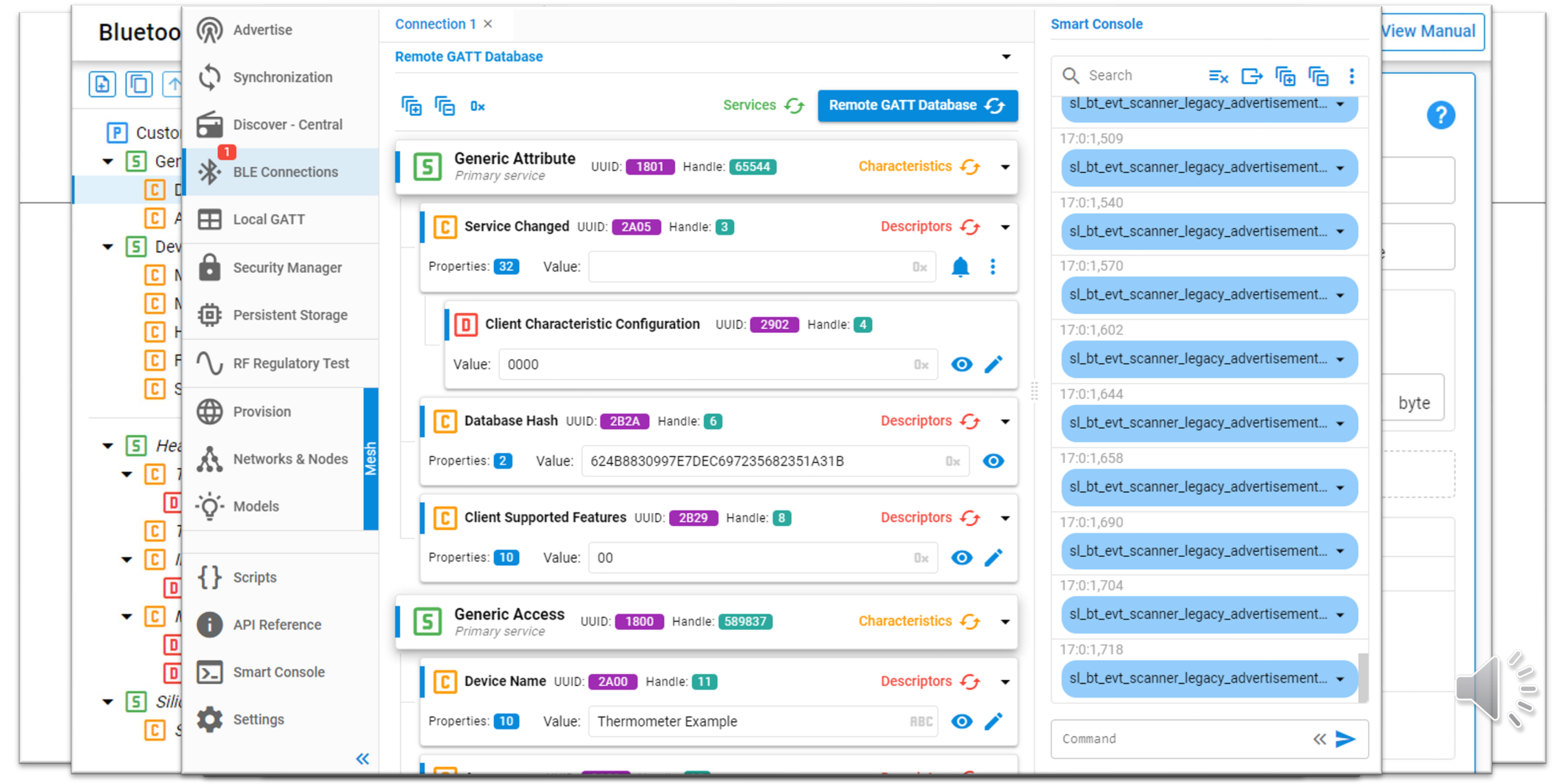

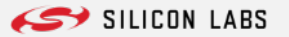

## **Getting Started – 5. Explore Demos**

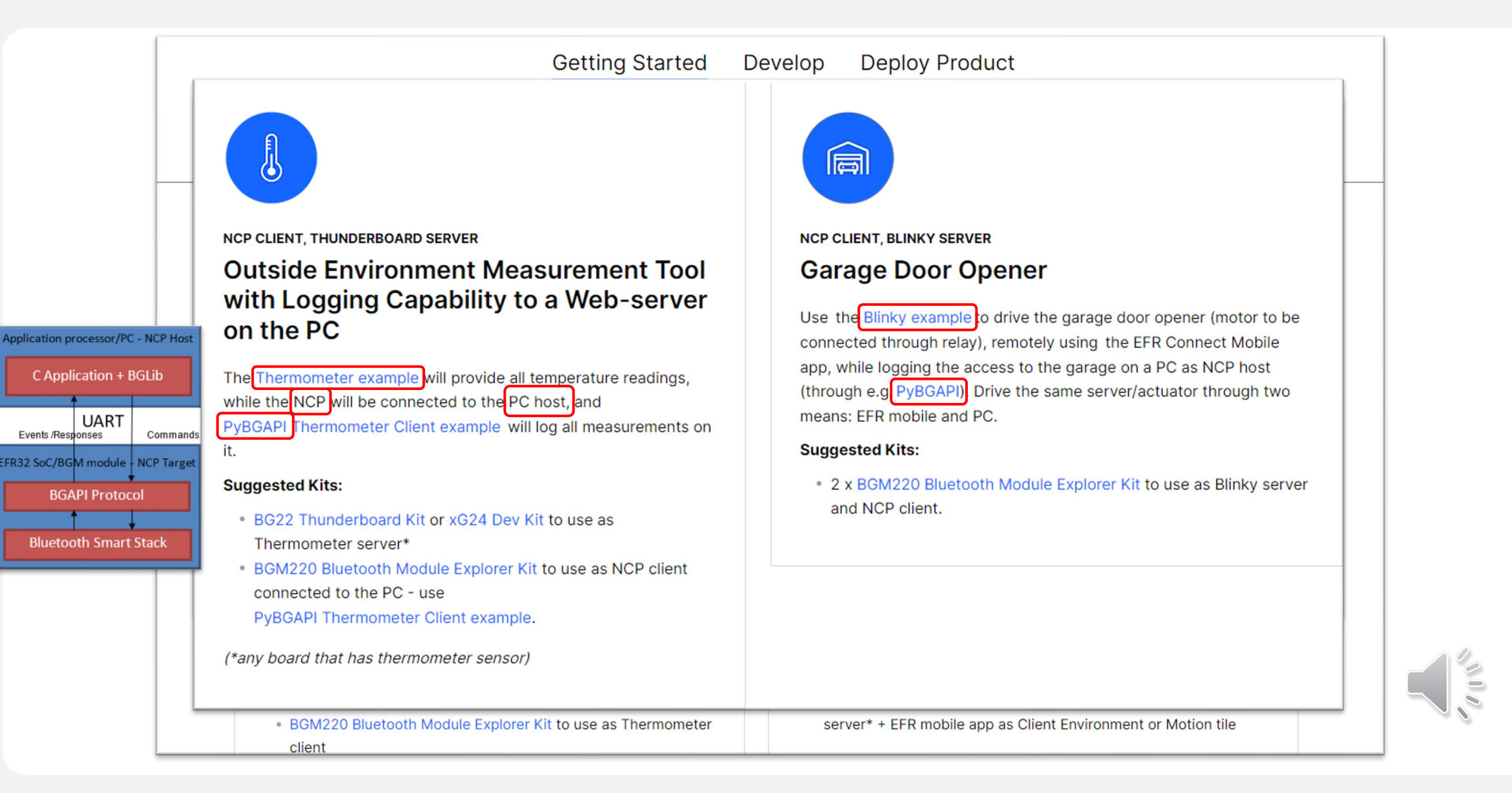

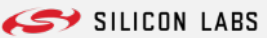

## **Getting Started - 5. Explore Demos**

# 佃

#### **NCP CLIENT, BLINKY AND THERMOMETER SERVER Shade Adjuster Based on Outside Temperature and Weather Forecast**

The Thermometer example will measure outside temperature (if Thunderboard is used, the ambient light can be combined to this using the Thunderboard example) and send data to NCF. NCP host (through e.g. PyBGAPI) will command the SOC Blinky example using pre-defined algorithm that gets data from the internet to adjust the shades on the house. The Blinky will be connected to the motor of the shades. The best tool to evaluate this use-case might be to use PyBGAPI tool.

#### **Suggested Kits:**

- . BG22 Thunderboard Kit or xG24 Dev Kit to use as Thunderboard (or Thermometer) sensor\*
- . BGM220 Bluetooth Module Explorer Kit to use as NCP client
- Additional BGM220 Bluetooth Module Explorer Kit to use as Blinky server if needed.

(\*any board that has thermometer sensor)

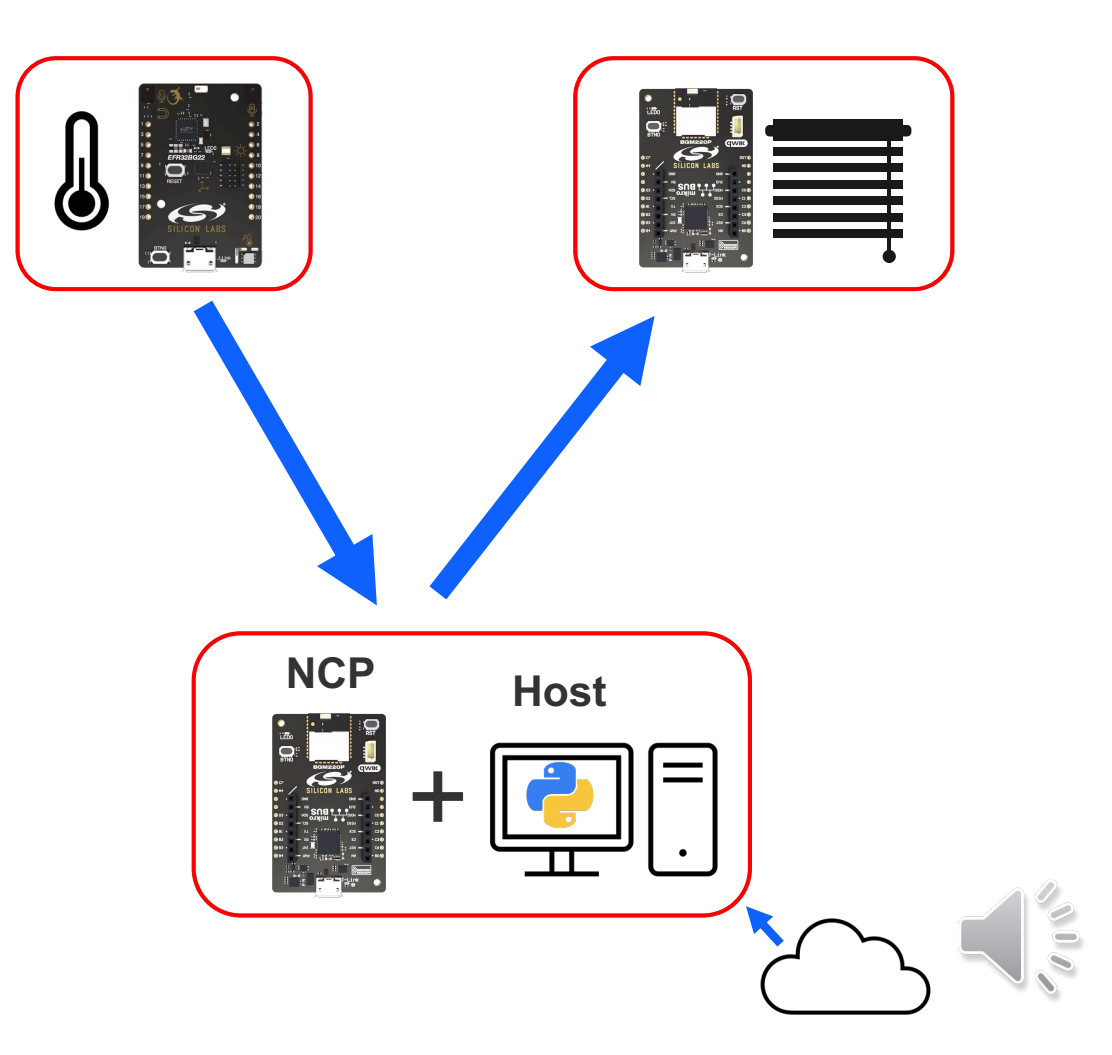

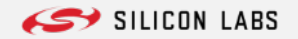

# **Bluetooth LE SoC Application** Development

Zoltán Fegyveres

# **Bluetooth LE SoC Application Development**

#### § **Realize the water irrigation system:**

- o **Irrigate automatically - only below certain temperature**
- o **Stop automatic irrigation after predefined time (5 seconds)**
- o **Irrigate manually – from your smartphone**
- § **1 SoC prebuilt demo on the Thunderboard Kit**
	- o **SoC Thermometer:**
		- § **measuring & sending temperature over BLE**
- § **2 SoC examples merged on the BGM220 Explorer Kit**
	- o **SoC Blinky:**
		- § **controlling GPIO**
		- § **connectable with a smartphone**
		- § **data exchange between smartphone or other BLE device**
	- o **SoC Thermometer Client:**
		- § **Auto connect to SoC Thermometer – collect temperature data from BLE**
	- o **Optionally: additional hardware parts - relay board, aquarium pump, 12V PSU (for the pump)**

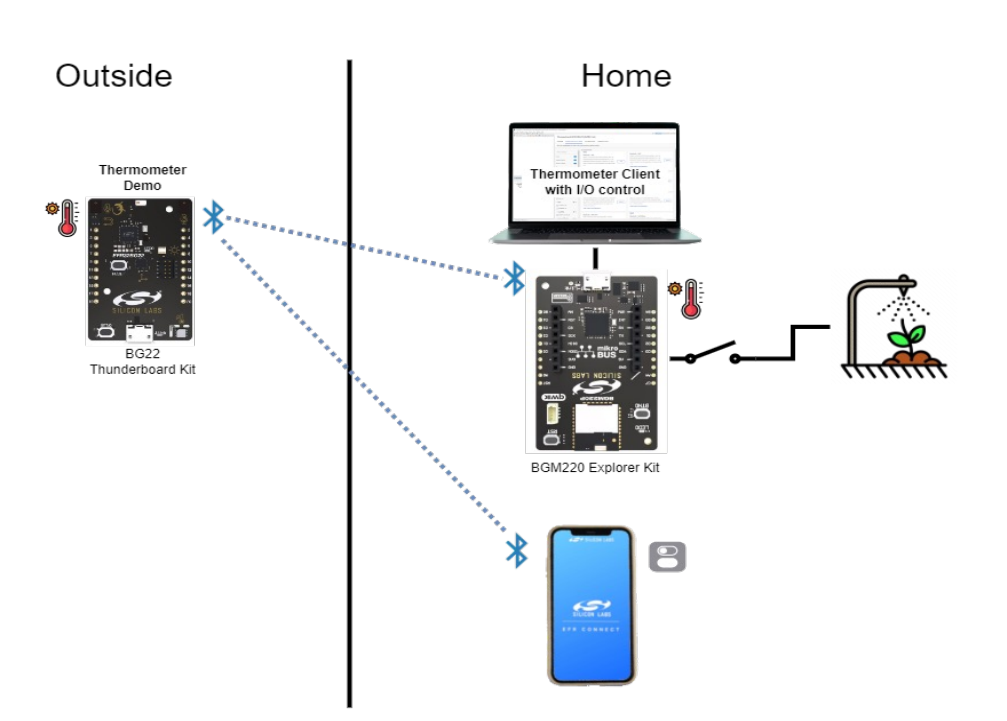

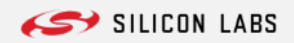

## **Bluetooth LE SoC Application Development – No code**

#### § **BG22 Thunderboard Kit**

- o **Upload the SoC Thermometer demo to the Thunderboard**
	- **+ ■** Put a coin cell battery into the kit take it wherever you want

#### § **BGM220 Explorer Kit**

- o **Create SoC Blinky & SoC Thermometer Client examples for the board**
- o **Build & Run the SoC Thermometer Client on the board**
- o **Get necessary components:**
	- § **BLE**
		- § **GATT Server**
		- § **Device Information GATT Service**
		- § **Legacy Advertising**
		- § **Static GATT database & configuration (installed with the service)**
	- § **Peripherals**
		- § **Simple LED**
		- § **Simple Button**
		- § **Timer**
- o **Get relevant parts of GATT from SoC Blinky**

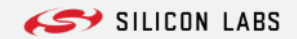

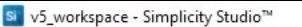

File Edit Navigate Search Project Run Window Help

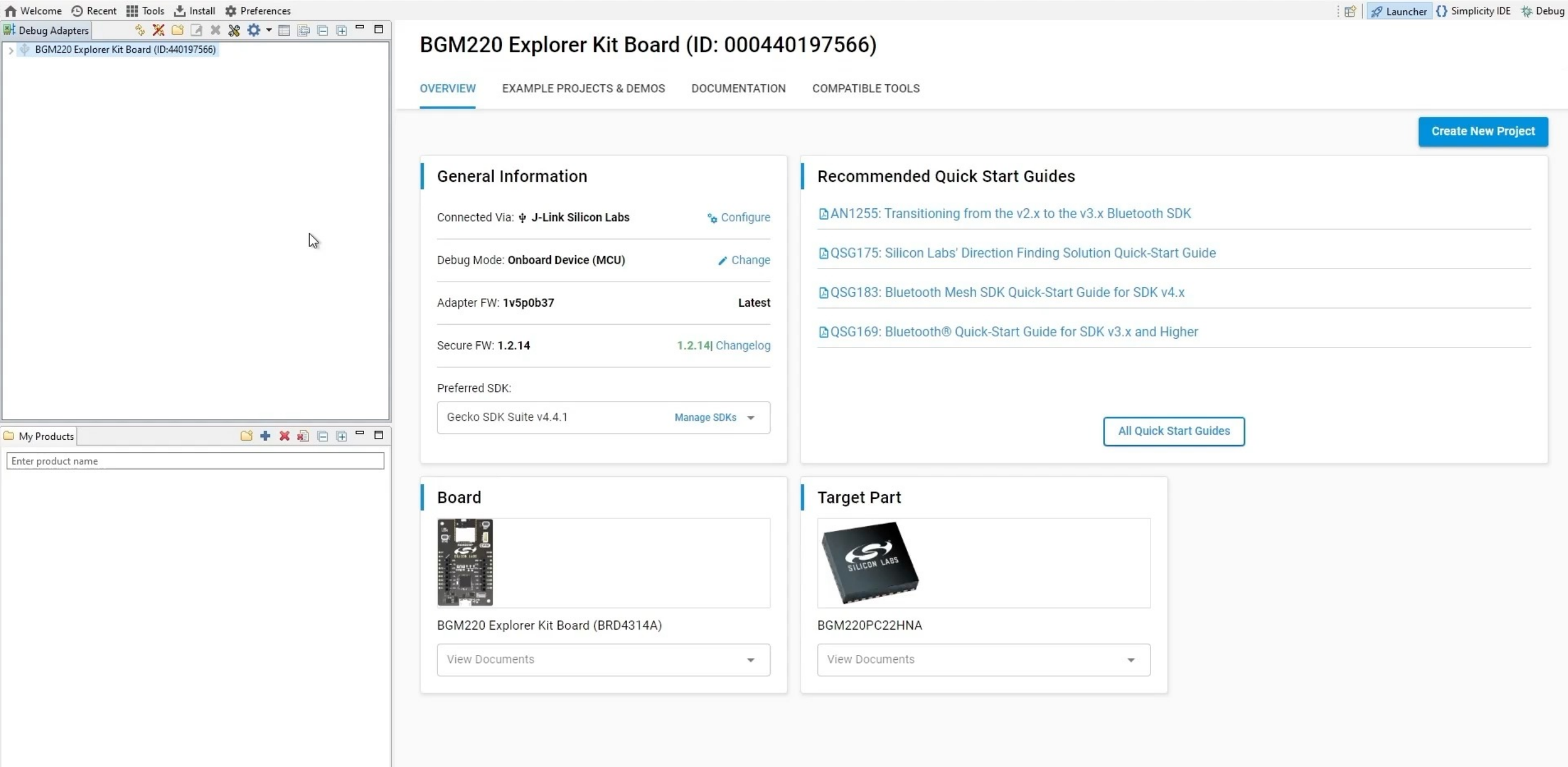

©2024 Silicon Laboratories Inc. All rights reserved.

## **Bluetooth LE SoC Application Development – Low code**

#### § **Explorer Kit**

- o **Get code parts from Blinky to Thermometer Client:**
	- § **BLE features:**
		- § **Legacy Advertising**
		- § **Connection open / close**
		- § **GATT attribute change – LED indication, Button notification (used e.g. in EFR Connect)**
	- § **Peripherals:**
		- § **Button handling**
		- § **Onboard LED handling**
- o **Build & Flash what you have so far!**
- o **Optional: hook up the relay to the Pin of the LED (GPIO PA4 – on the BGM220)**
- Congratulation!
	- o **You can control your relay board with the EFR Connect app, if you connect to your Explorer Kit via Bluetooth LE Select Demo / Blinky in EFR Connect**
	- o **You can check the temperature data if you open a serial connection to your board on your PC**

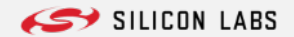

File Edit Navigate Search Project Run Window Help 格▼Q → 門▼圖圖 ⑧▼ | < → 回▼ 回▼ ♡ ヴィウィイ | ri : 曲 n Welcome ⊙ Recent || Tools さ Install 章 Preferences **爵 #** Launcher | Simplicity IDE # Debug  $=$   $F$ B Project Explorer × 日写了回 8  $\Box$   $\Box$  **a** gatt\_configuration.btconf
<br> **all** bt\_soc\_thermometer\_client\_bgm220.slcp X > c sl gatt service device information.c bt\_soc\_thermometer\_client\_bgm220 **OVERVIEW CONFIGURATION TOOLS** SOFTWARE COMPONENTS bt soc blinky bgm220.pintool bt\_soc\_blinky\_bgm220.slcp bt soc blinky bgm220.slps create bl files.bat **Target and Tool Settings Quick Links Project Details** ... P create bl\_files.py create bl files.sh readme.md v & bt\_soc\_thermometer\_client\_bgm220 [GNU ARM bt\_soc\_thermometer\_client\_bgm220 > 楼. Binaries **Software Components** > neludes Implements a GATT Client that discovers and connects with up to 4 BLE > autogen devices advertising themselves as Thermometer Servers. It displays the  $\geq$  config discovery process and the temperature values received via UART. > ecko\_sdk\_4.4.1 S C GNU ARM v12.2.1 - Default  $\mathbb{Z}$ app.c > a image Category  $\angle$  C app.c  $\rightarrow$ **Bluetooth Examples** > h app.h  $\angle$  C main.c > c sl\_gatt\_service\_device\_information.c **Preferred SDK** main.c bt\_soc\_thermometer\_client\_bgm220.pintool Gecko SDK Suite v4.4.1: Amazon 202012.00, Bluetooth 7.0.1, Bluetooth bt\_soc\_thermometer\_client\_bgm220.slcp Mesh 6.0.1, EmberZNet 7.4.1.0, Flex 3.7.1.0, MCU 6.6.1.0, Micrium OS bt\_soc\_thermometer\_client\_bgm220.slps Kernel 5.14.00, OpenThread 2.4.1.0 (GitHub-7074a43e4), Platform 4.4.1.0, ■ readme.md Sidewalk 2.0.1, Silicon Labs Matter 2.2.0-1.2, USB 1.2.0.0, Wi-SUN 1.9.0.0, Z-Wave SDK 7.21.1.0  $\langle$ readme.md  $\rightarrow$  $=$   $\Box$ **E**: Debug Adapters  $\times$  **E:** Outline BGM220PC22HNA  $\texttt{\textcolor{blue}{\textbf{X}}}\texttt{X}\texttt{B}\texttt{B}\texttt{X}\texttt{X}\texttt{X}\texttt{A}\texttt{B}\texttt{B}\texttt{B}\texttt{B}\texttt{B}$ **Import Mode** BGM220 Explorer Kit Board (BRD4314A) BGM220 Explorer Kit Board (ID:440197566) Copy contents  $\mathbf{v}$ **Pin Tool** l o l **Selected SDK** Gecko SDK Suite v4.4.1: Amazon 202012.00, Bluetooth 7.0.1, Bluetooth Mesh 6.0.1, EmberZNet 7.4.1.0, Flex 3.7.1.0, MCU 6.6.1.0, Micrium OS Kernel 5.14.00, fot **Memory Editor** OpenThread 2.4.1.0 (GitHub-7074a43e4), Platform 4.4.1.0, Sidewalk 2.0.1, Silicon Labs Matter 2.2.0-1.2, USB 1.2.0.0, Wi-SUN 1.9.0.0, Z-Wave SDK 7.21.1.0  $X \cup \cdots \cup \cdots$ Problems Search **For Call Hierarchy**  $\mathbf{\mathbb{Q}}$  Console  $\times$ CDT Build Console [bt\_soc\_thermometer\_client\_bgm220] .debug\_ranges 18376 .debug line 397590 .debug\_str 201801 .debug\_frame 94376 .debug loclists 108090 28069 .debug\_rnglists Total 2551304 08:04:37 Build Finished. 0 errors, 0 warnings. (took 3m:25s.687ms)

Si v5\_workspace - bt\_soc\_thermometer\_client\_bgm220/bt\_soc\_thermometer\_client\_bgm220.slcp - Simplicity Studio™

 $\Box$ 

 $\times$ 

## **Bluetooth LE SoC Application Development – Custom code**

#### § **Explorer Kit**

- o **Add the application timer component (Timer)**
- o **Implement the timer callback function**
- o **Check where the example writes its status to the serial output – over there you can realize this simple irrigation logic:**
- **1. If temperature drops below +25 degrees (Celsius) start pumping for 5 seconds**
- **2. If the timer elapsed stop pumping**
- **3. If temperature rise above +32 degrees (Celsius) switch the pump access back on**
- **Example 2 Congratulation your app evolved!** 
	- o **Your plant is automatically irrigated on the mornings**
	- You can also start/stop irrigation manually with your smartphone in EFR Connect
	- o **Temperature data and irrigation events can still be checked with a serial connection to the PC**

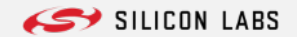

#### Si v5\_workspace - bt\_soc\_thermometer\_client\_bgm220/app.c - Simplicity Studio™

File Edit Source Refactor Navigate Search Project Run Window Help

**松 ▼ Q → :** 圖 圖 图 v 《 v 图 v 智 v や ヴ 々 v ァ イ 門 邇 合 Welcome 9 Recent | I Tools 古 Install 章 Preferences **爵 # Launcher {} Simplicity IDE # Debug**  $=$   $\Box$ ▶ Project Explorer × 日乌了国  $\blacksquare$ gatt\_configuration.btconf bt soc thermometer client bam220.slcp  $\boxed{\mathbb{C}}$  app.c  $\therefore$  app.c  $\times$ > In sl cli config.h 699 700 > h sl debug swo config.h return sc; 701 } 1. Implement timer callback > In sl device init dcdc config.h 702 > Ih sl device init emu config.h > In sl device init hfxo config.h 2. If temperature drops below +25 °C start pumping for 5 seconds 704 \* Sends notification of the Report Button characteristic. 705 > In sl\_device\_init\_lfrco\_config.h Write to serial port: "Ideal temperature reached, irrigate plants ..." 706 \* Reads the current button state from the local GATT database and sends it as a > In sl\_device\_init\_lfxo\_config.h \* notification. 707 > In sl fem util config.h 708 3. If the 5 seconds elapsed, stop pumping > In sl\_iostream\_usart\_vcom\_config.h 709 static sl status t send report button notification(void) Write to serial port: "Pants are happy for today."  $>$   $\sqrt{h}$  sl mbedtls config.h  $710 f$ 711 sl status t sc; > In sl\_mbedtls\_device\_config.h 712 uint8 t data send;  $>$   $\boxed{h}$  sl memory config.h 4. If temperature rises above +32 °C switch pump back on size t data len; 713 > h sl power manager config.h Write to serial port: "A new day began, irrigation is possible again." 714 > in sl\_rail\_util\_pa\_config.h // Read report button characteristic stored in local GATT database. 715 > In sl rail util power manager init config.h sc = sl bt gatt server read attribute value(gattdb report button, 716 717 > In sl\_rail\_util\_pti\_config.h 0. sizeof(data send), 718 > In sl simple button btn0 config.h &data len, 719 > In sl\_simple\_button\_config.h &data send); 720 > in sl\_simple\_led\_led0\_config.h 721  $if (sc != SL_STATUS_OK)$  $>$   $\sqrt{h}$  sl sleeptimer config.h 722 return sc; 723  $\geq$  Q qecko sdk 4.4.1 724 S CHU ARM v12.2.1 - Default 725 // Send characteristic notification. > a image sc = sl bt gatt server notify all(gattdb\_report\_button, 726  $>$   $\therefore$  app.c 727 sizeof(data send),  $\checkmark$  $>$   $h$  app.h 728 &data send);  $if (sc == SL STATUS OK)$  { 729 app log append(" Notification sent: 0x%02x\n", (int)data send); 730  $\qquad \qquad \Box$  $\mathbb{R}$ : Debug Adapters  $\times$   $\mathbb{R}$ : Outline 731 732 return sc;  $$X C C X X B + E C F C$ 733 BGM220 Explorer Kit Board (ID:440197566) [Simpli 734 735⊜ / 736 \* @brief 737 \* Function to Read and Cache Bluetooth Address. 738 \* @param address type out [out] 739 \* A pointer to the outgoing address\_type. This pointer can be NULL. 740 \* @return 741 Pointer to the cached Bluetooth Address 742 7430 static hd addr \*read and cache bluetooth address/uint8 + \*address type out) Problems  $\bigoplus$  Console  $\times$  $\frac{40}{40}$  Call Hierarchy Search CDT Build Console [bt\_soc\_thermometer\_client\_bgm220] 19600 .debug\_ranges .debug line 426385 .debug str 207438 .debug\_frame 100024 debug loclists 114824 29889 .debug\_rnglists Total 2706007 10:48:15 Build Finished. 0 errors, 0 warnings. (took 41s.193ms)

733:2:30116

 $\times$ 

 $\Box$ 

**Bluetooth LE Application Development in Python**

Péter Kerekes

# $\begin{picture}(22,20) \put(0,0){\vector(1,0){10}} \put(15,0){\vector(1,0){10}} \put(15,0){\vector(1,0){10}} \put(15,0){\vector(1,0){10}} \put(15,0){\vector(1,0){10}} \put(15,0){\vector(1,0){10}} \put(15,0){\vector(1,0){10}} \put(15,0){\vector(1,0){10}} \put(15,0){\vector(1,0){10}} \put(15,0){\vector(1,0){10}} \put(15,0){\vector(1,0){10}} \put(15,0){\vector(1$

#### NCP CLIENT, THUNDERBOARD SERVER

**Outside Environment Measurement Tool** with Logging Capability to a Web-server on the PC

The Thermometer example will provide all temperature readings, while the NCP will be connected to the PC host, and PyBGAPI Thermometer Client example will log all measurements on it.

#### **Suggested Kits:**

- · BG22 Thunderboard Kit or xG24 Dev Kit to use as Thermometer server\*
- · BGM220 Bluetooth Module Explorer Kit to use as NCP client connected to the PC - use

PyBGAPI Thermometer Client example.

(\*any board that has thermometer sensor)

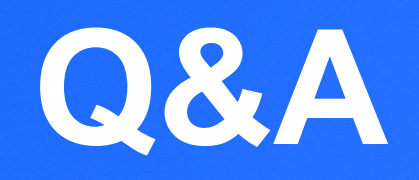

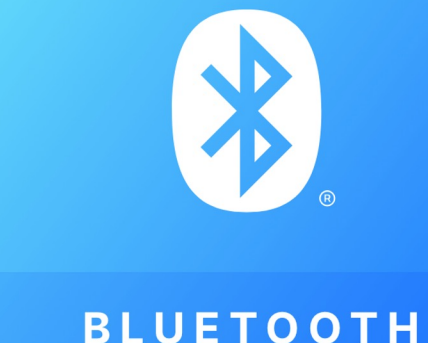

**BLUETOOTH** 

# Thank you

#### $\left( \frac{1}{2} \right)$ **BLUETOOTH**

- **Small Bluetooth Devices How to Minimize Size FEB 29TH** without Compromising Performance and Reliability
- **Bluetooth LE Application Development Journey** APR 4TH
- **Unboxing Silicon Labs' Latest Bluetooth SoC** MAY 9TH for Energy Harvesting
- **Explore Bluetooth Channel Sounding JUN 13TH**

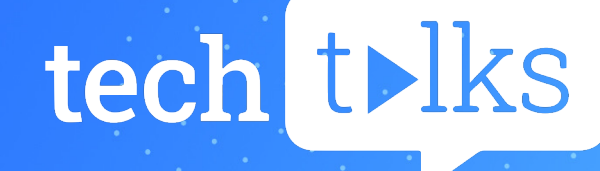

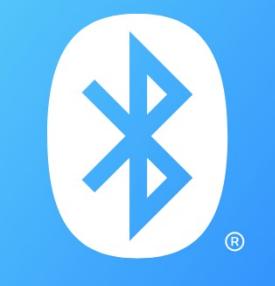

**BLUETOOTH**